# **Remote Control for MediaPortal**

**Version 0.7.2**

Copyright © 2012 - 2015 Alexander Gola (aka Micropolis)

Icon Artwork Copyright © [Icons-Land,](http://www.icons-land.com/) [Harwen](http://harwen.net/)

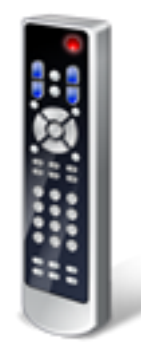

#### **1. Summary**

Remote Control is a MediaPortal plugin to control your Samsung SmartTV.

This plugin can be configured for 2 display modes, Background and Menu Mode.

**Background Mode**: This type does not have a menu entry. This is useful, when you only include some specific properties into your existing skin files.

**Menu Mode**: This type shows a menu in your home or plugin menu and opens a new window to display specific configuration options.

#### **2. Requirements**

This plugin requires MediaPortal v1.3.0 or higher (for more information see the homepage [http://www.team](http://www.team-mediaportal.com/)[mediaportal.com\)](http://www.team-mediaportal.com/) and appropriate compatible TV devices.

## **3. Installation**

To install the RemoteControl Samsung SmartTV plugin, please run the installer "RemoteControl.mpe1" or, if you want to manually install the plugin, follow the described steps:

- Step 1: unzip the file "RemoteControl.zip" to a temporary directory and open this directory
- Step 2: navigate to folder "*RemoteControl\Release\Plugins\Windows*"
- Step 3: copy all files to the MediaPortal plugin directory, e.g. "*c:\program files\team mediaportal\plugins\windows*"
- Step 4: navigate to folder "*RemoteControl\Release\Skin\Default*"
- Step 5: copy all files and directories to your MediaPortal skin folder, e.g. "*c:\program data\team mediaportal\mediaportal\skin\default*"
- Step 6: navigate to folder "*RemoteControl\Release\Skin\Default\Media*"
- Step 7: copy all files and directories to your MediaPortal skin folder, e.g. "*c:\program data\team mediaportal\mediaportal\skin\default\media*"
- Step 8: navigate to folder "*RemoteControl\Release\Language\RemoteControl*"
- Step 9: copy all files to your MediaPortal language folder, e.g. "*c:\program data\team mediaportal\mediaportal\language\RemoteControl*"

#### **3.1. Preparation for Menu Mode version**

If you want to use the Menu Mode version, please open your MediaPortal Configuration Utility, go to "Plugins", select "Remote Control" in the list of plugins and press button "In Home" or "In Plugins" for your desired location. Now you can start MediaPortal and open the Remote Control window using a menu entry.

#### **3.2. Preparation for Background Mode version**

If you want to use the Background Mode version, open your MediaPortal Configuration Utility, goto "Plugins" and open the Remote Control configuration dialog. Navigate to tab "Settings" and uncheck the option "Enable window". To open the window, it is required to edit your skin file(s).

### **4. Configuration**

Remote Control has specific configuration options. To change this, please open your MediaPortal Configuration Utility, go to "Plugins", and select "Remote Control" in the list of plugins and press button "Config" to change options.

#### **4.1. Settings**

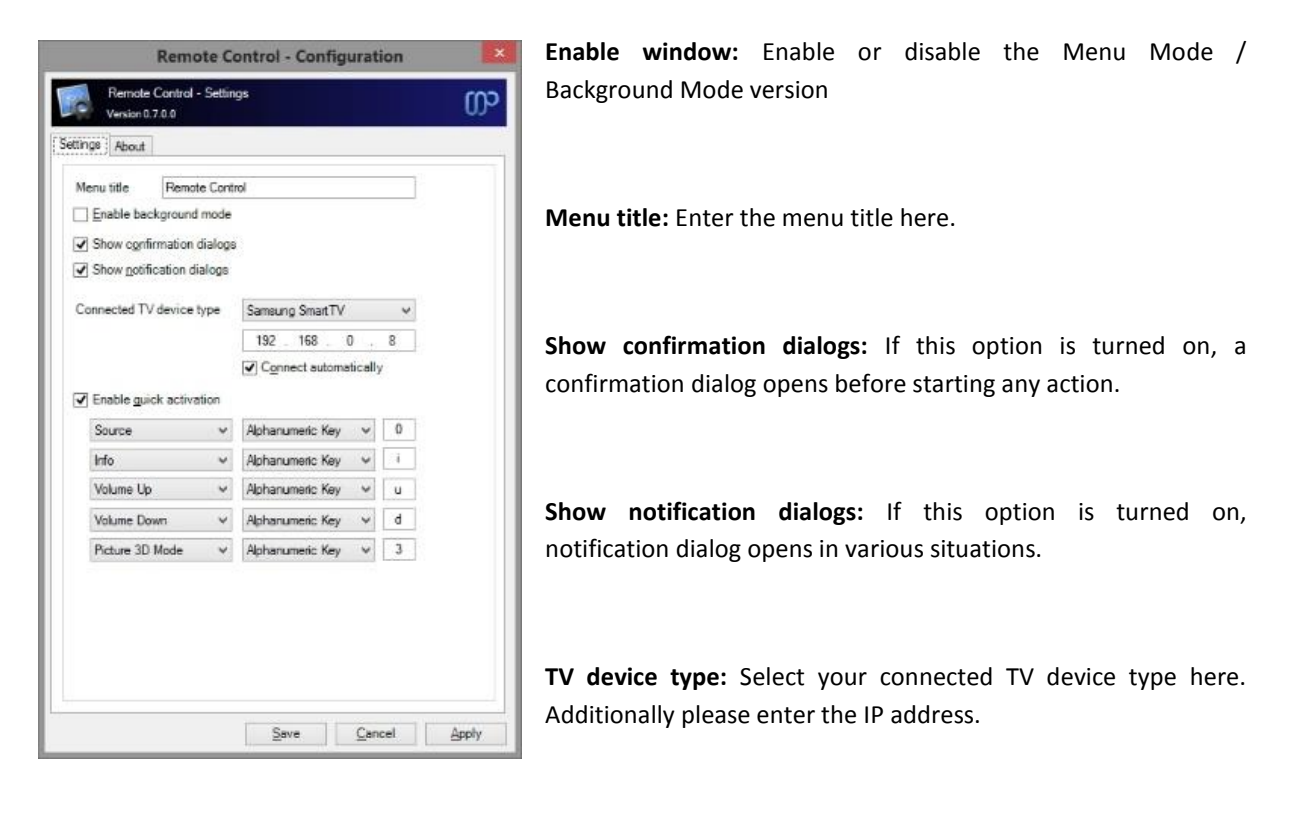

**Connect automatically:** If this option is turned on, the plugin tries to connect to your TV device automatically.

**Enable quick activation:** If you switch on this option, you can select various TV device commands with selfdefined remote control buttons. Under some conditions, this function works only, if you have setup your remote control before. For more information, please see chapter "Remote Control Configuration".

## **5. Remote Control Configuration**

If you have switch on the quick activation mode inside the Remote Control dialog, the selected activation key must be enabled in the remote section. For this, please select "Remote" and press button "Mapping".

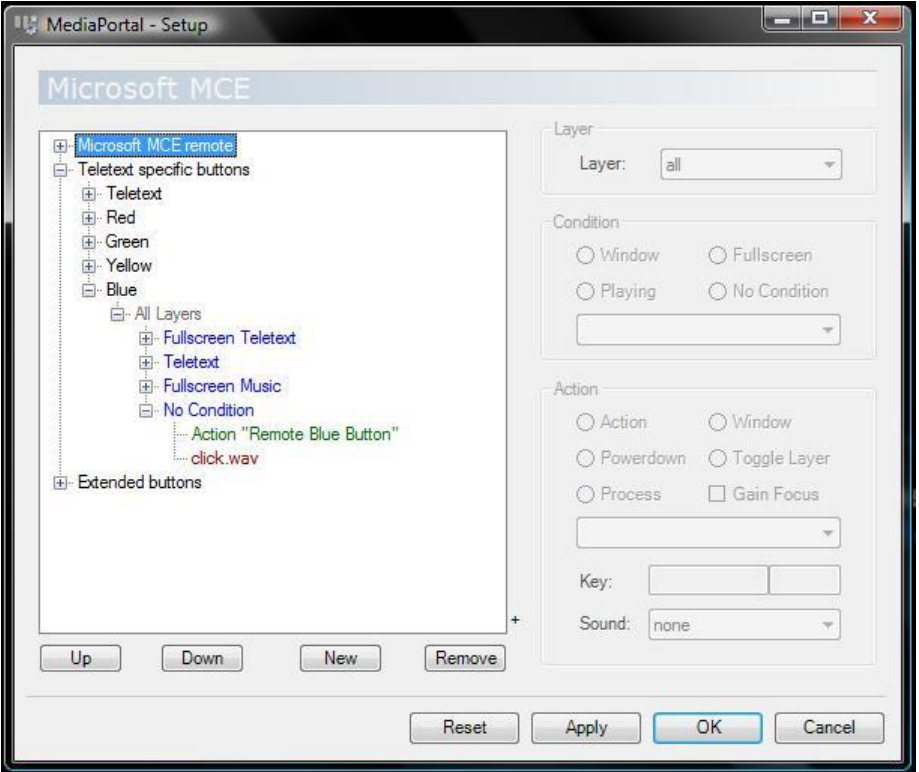

Open the configuration for your selected quick activation button (e.g. blue/green/red/yellow button) inside the tree and ensure, that "No Condition" is set to the required option, e.g. for the blue button action "Remote Blue Button" must be selected.

## **6. Window Properties**

This plugin offers some properties, see the following table for more information.

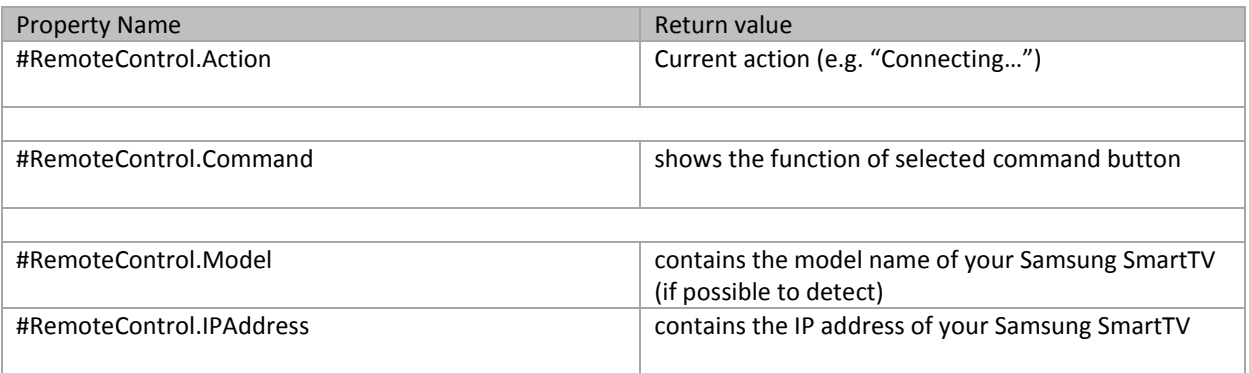

#### **7. Button Functions**

**Connect/Disconnect:** Connect or disconnect your TV device.

#### **8. Screenshots**

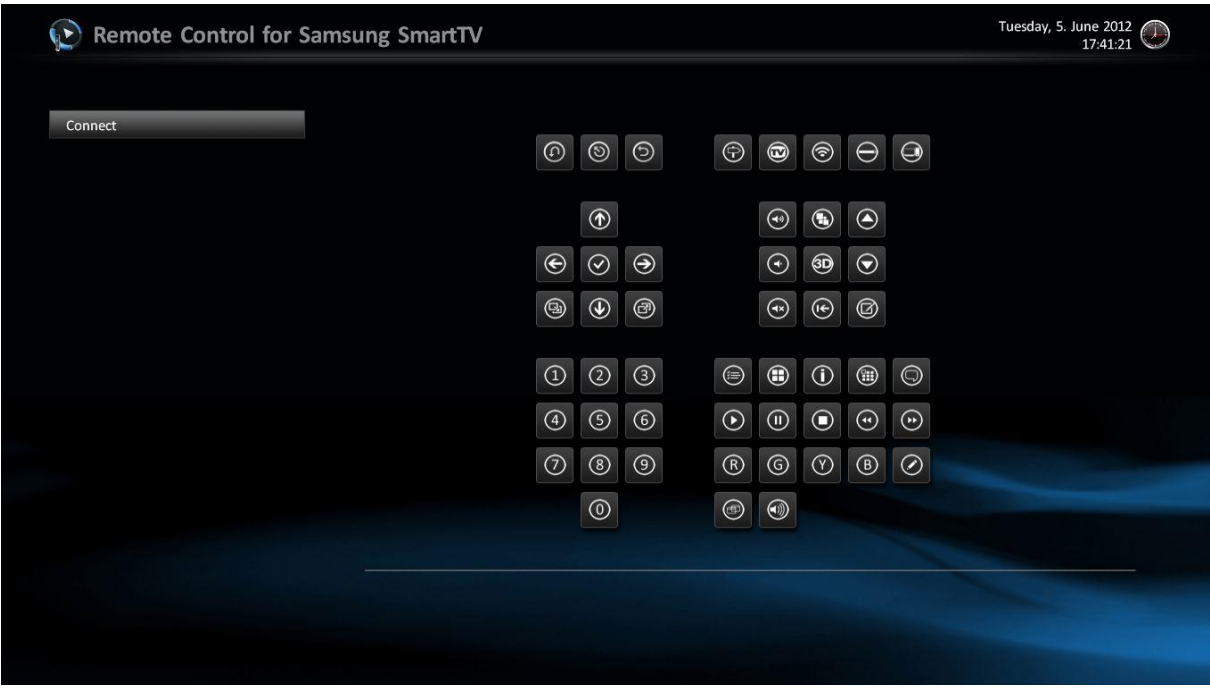

Remote Control main screen example

## **9. Version History**

- 0.1.0 initial community release
- 0.1.1 change compatibility flags to support MediaPortal v1.3.0, changes to configuration window
- 0.1.1 quick activation and auto connect mode added
- 0.2.0 maintenance release
- 0.2.1 hotfix for menu related configuration settings in case background mode option could not initialized correctly
- 0.2.2 fix possible deadlock condition for backgroundworker specific issues in case threaded plugin loading is enabled
- 0.2.3 refactoring of plugin startup code, code cleanup, internal maintenance/test release
- 0.2.0 several performance improvements
- 0.3.1 change compatibility flags to support MediaPortal v1.6.0
- 0.4.0 rework to support updated plugin framework v1.1.0
- 0.5.0 change target framework to .NET 4.0, change compatibility flags to support MediaPortal v1.7.0, support for updated plugin framework v1.2.0
- 0.5.1 change compatibility flags to support MediaPortal v1.8.0
- 0.5.2 support for updated plugin framework v1.3.0
- 0.5.3 rework update mechanism, changes to support plugin framework 1.3.0
- 0.6.0 change compatibility flags to support MediaPortal v1.9.0
- 0.6.1 minor enhancements, change compatibility flags to support MediaPortal v1.10.0
- 0.6.2 architectural enhancements
- 0.7.0 rework of configuration dialog
- 0.7.1 maintenance release
- 0.7.2 support for MediaPortal v1.12.0

#### **10. Skin Changes**

0.1.0 – see generic skin file

#### **11. Copyright Information**

This Program is free software; you can redistribute it and/or modify it under the terms of the Microsoft Public License (Ms-PL).

This Program is distributed in the hope that it will be useful, but WITHOUT ANY WARRANTY; the software is licensed "as-is." You bear the risk of using it. The contributors give no express warranties, guarantees or conditions. You may have additional consumer rights under your local laws which this license cannot change. To the extent permitted under your local laws, the contributors exclude the implied warranties of merchantability, fitness for a particular purpose and non-infringement.

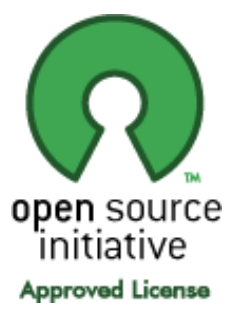

[\(http://www.opensource.org/licenses/ms-pl.html\)](http://www.opensource.org/licenses/ms-pl.html)

## **6 Remote Control for MediaPortal**